## **CahabaWorks Church Software Resolving the "Tiny Fonts" issues on Windows 10**

On some monitors (typically windows tablets or 4K monitors), CahabaWorks experiences what has come to be known in the industry as the "Tiny Fonts" issue. You can learn more about this by googling "tiny fonts on Windows 10", as it affects many vendor products. This document will help you get around that issue for CahabaWorks.

1. Right click your CahabaWorks icon and select Properties. Select the Compatibility tab.

 $\begin{array}{c} \hline \end{array}$ 

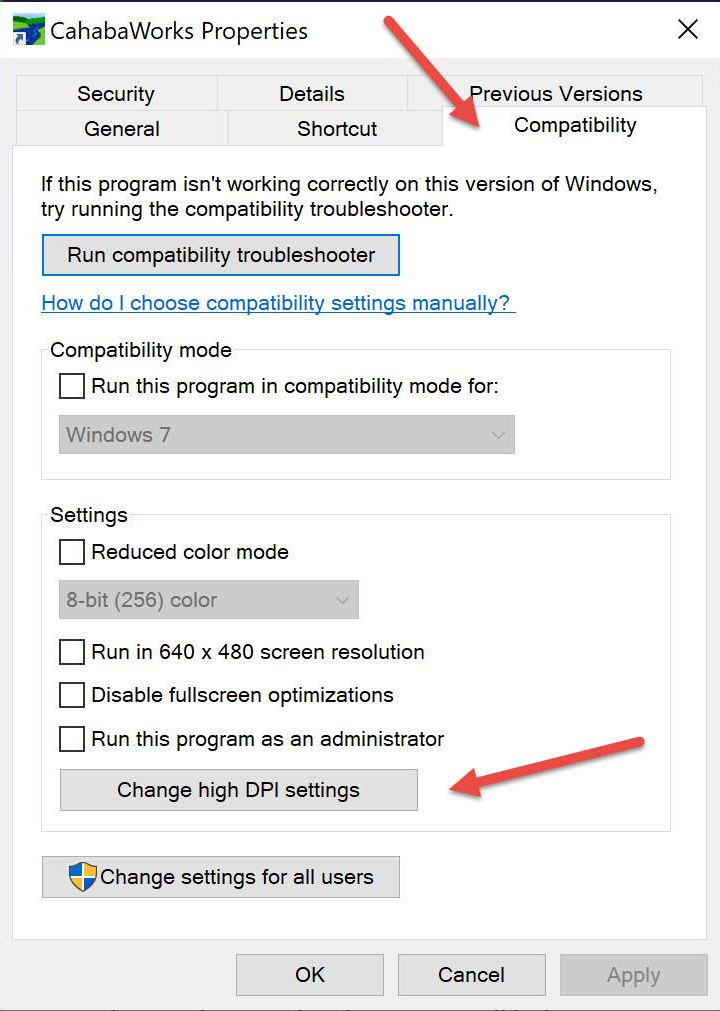

2. Click on the Change high DPI settings button on the screen above and then in the High DPI scaling override section, click the Override box and select "System"

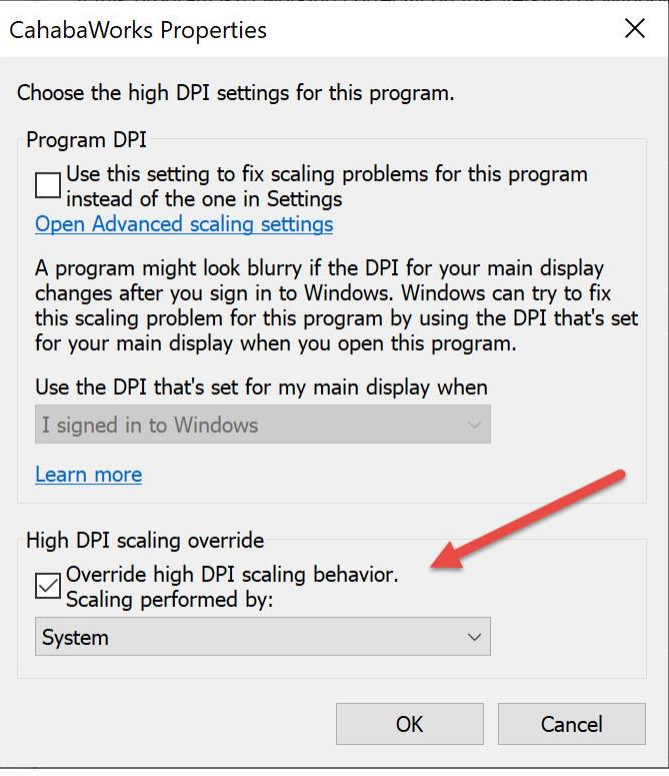

Click OK and then OK again on the open boxes. Your tiny fonts issues should be resolved… until the next Windows update resets it; then you have to do this again.

We have searched for a programmatic way to do this and so far have not been able to find one. CahabaCreek Support